## MODALITA' DI PAGAMENTO

## Piattaforma PagoPA

Tramite il Portale Genitori, così come per l'APP, sarà possibile effettuare delle ricariche tramite la piattaforma PagoPA attraverso la sezione *Pagamenti > Effettua Una Ricarica:*

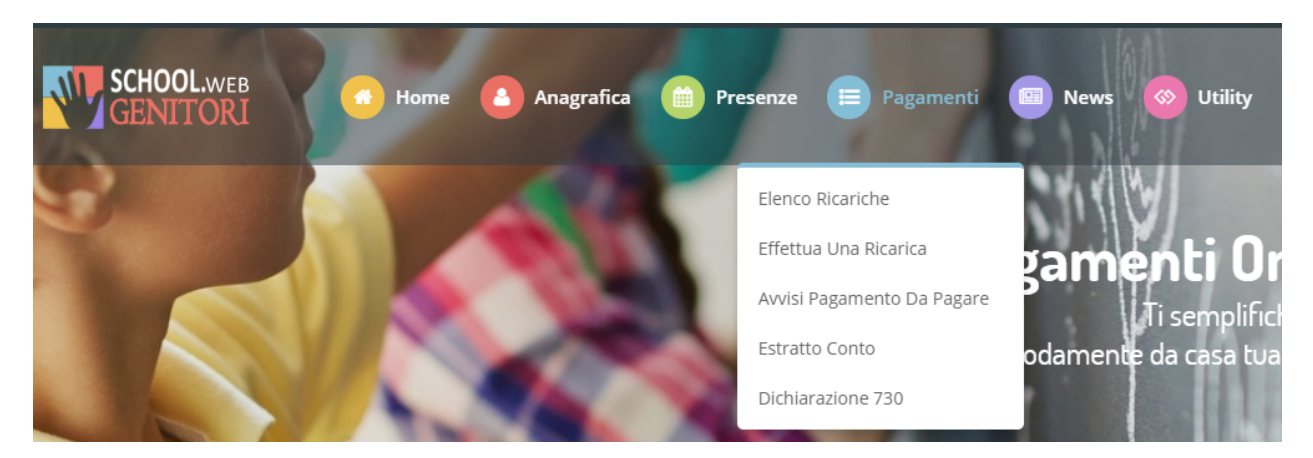

L'importo si potrà selezionare dalle scelte proposte ad importo prefissato (es. *Ricarica da 10 euro*) oppure, in alternativa, inserendolo manualmente nella sezione della *Ricarica Personalizzata* come è possibile riscontrare dalla seguente immagine:

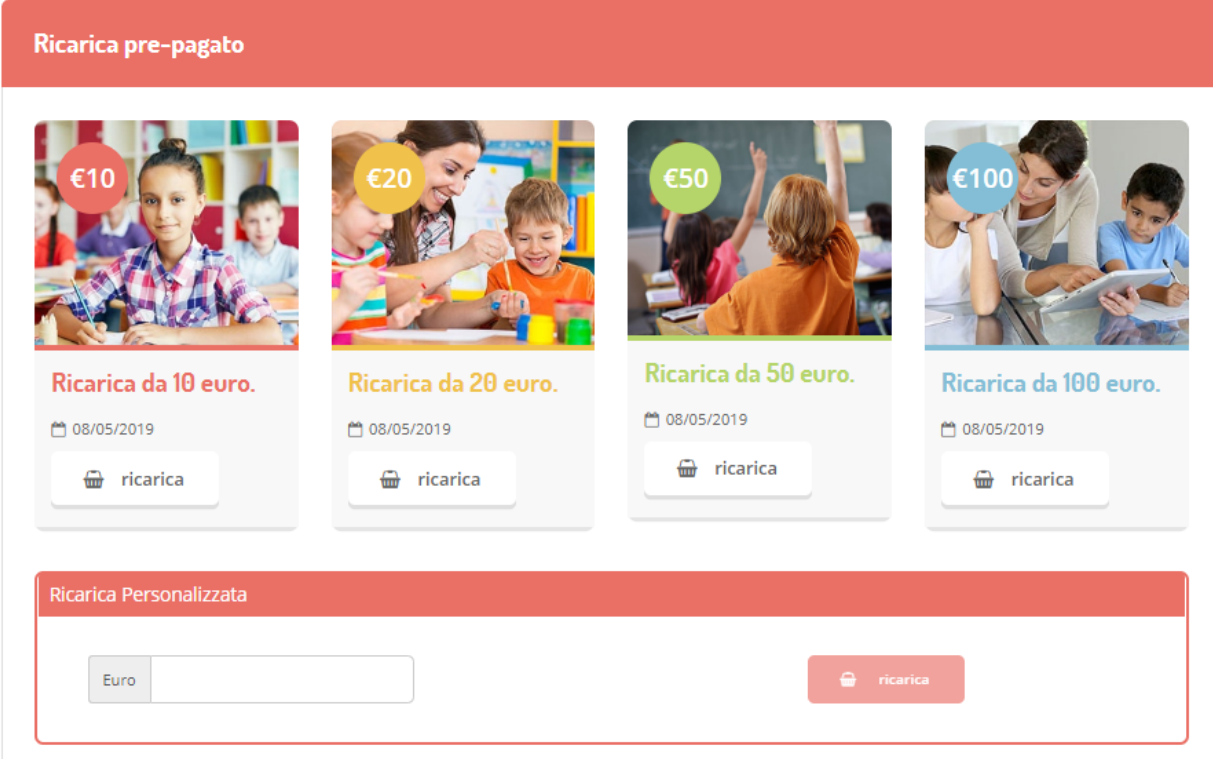

A questo punto potrete decidere se procedere al *Pagamento on-line* tramite carte o se generare un *Avviso di Pagamento*, da poter pagare successivamente attraverso i canali abilitati:

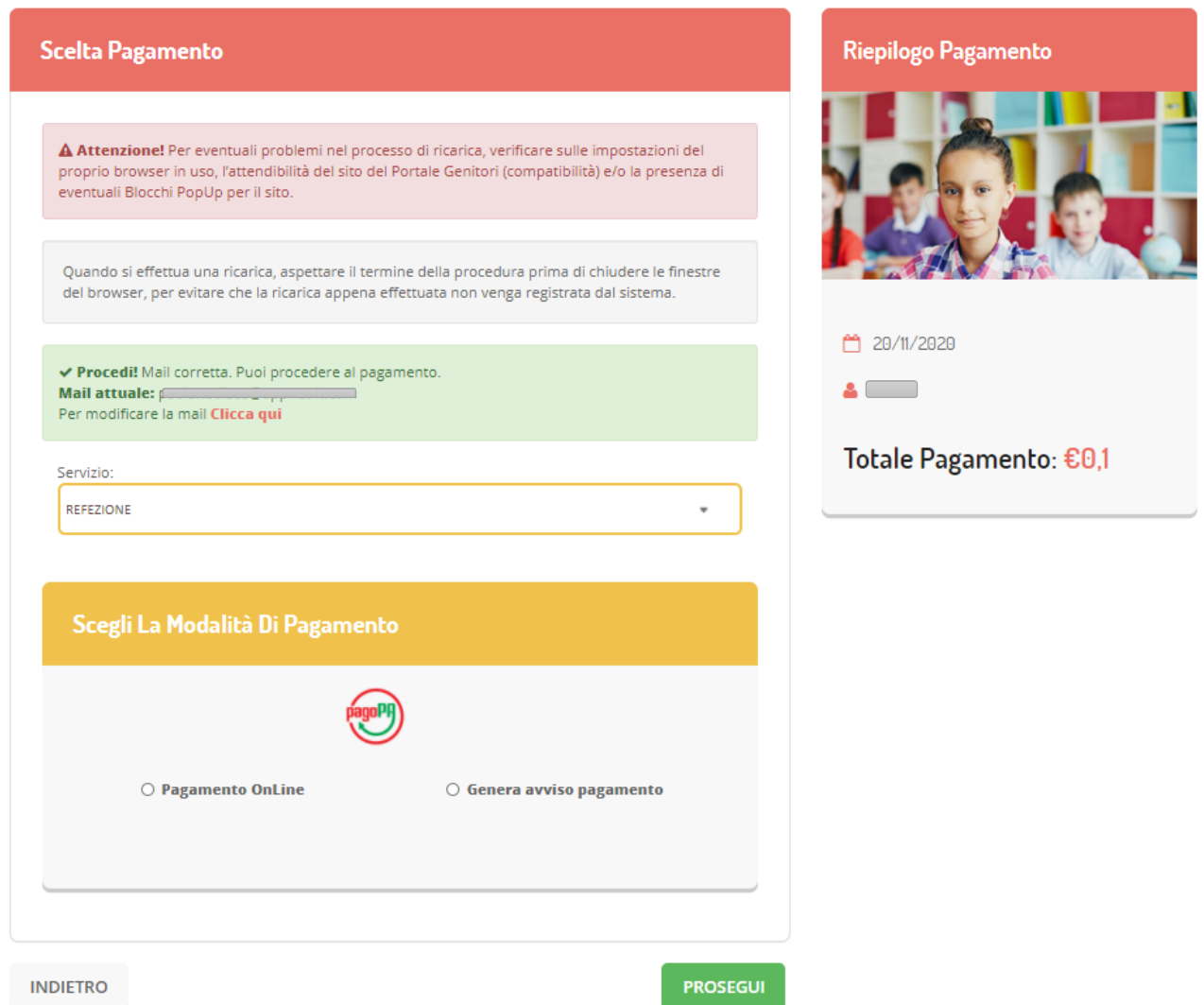

Scegliendo di Generare un Avviso di Pagamento potrete verificare le posizioni ancora aperte dalla sezione *Pagamenti > Avvisi Pagamento da Pagare* e procedere alla stampa degli avvisi*:*

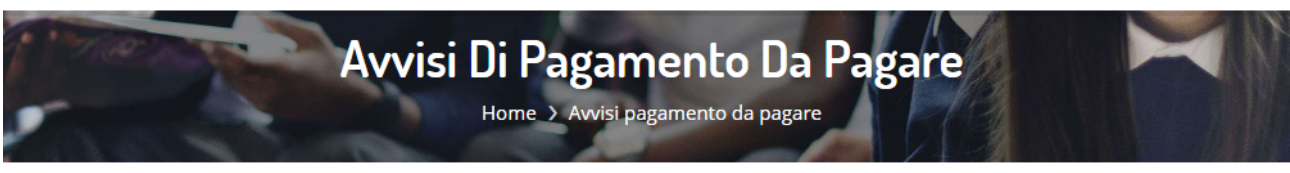

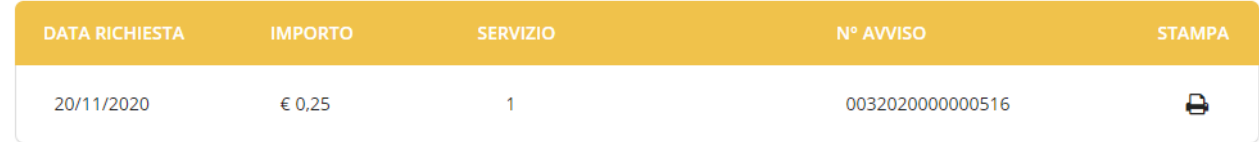

Selezionando l'opzione Pagamento Online verrete re-indirizzati sul portale di pagamento dove vi verrà fornito un riepilogo del pagamento e vi verrà data la possibilità di pagare Online o generare una stampa in PDF dell'Avviso di Pagamento, da pagare presso gli enti prestatori del servizio:

Scegliendo il pagamento Online sarete indirizzati sulla piattaforma PagoPA dove dovrete identificarvi tramite SPID o indirizzo mail:

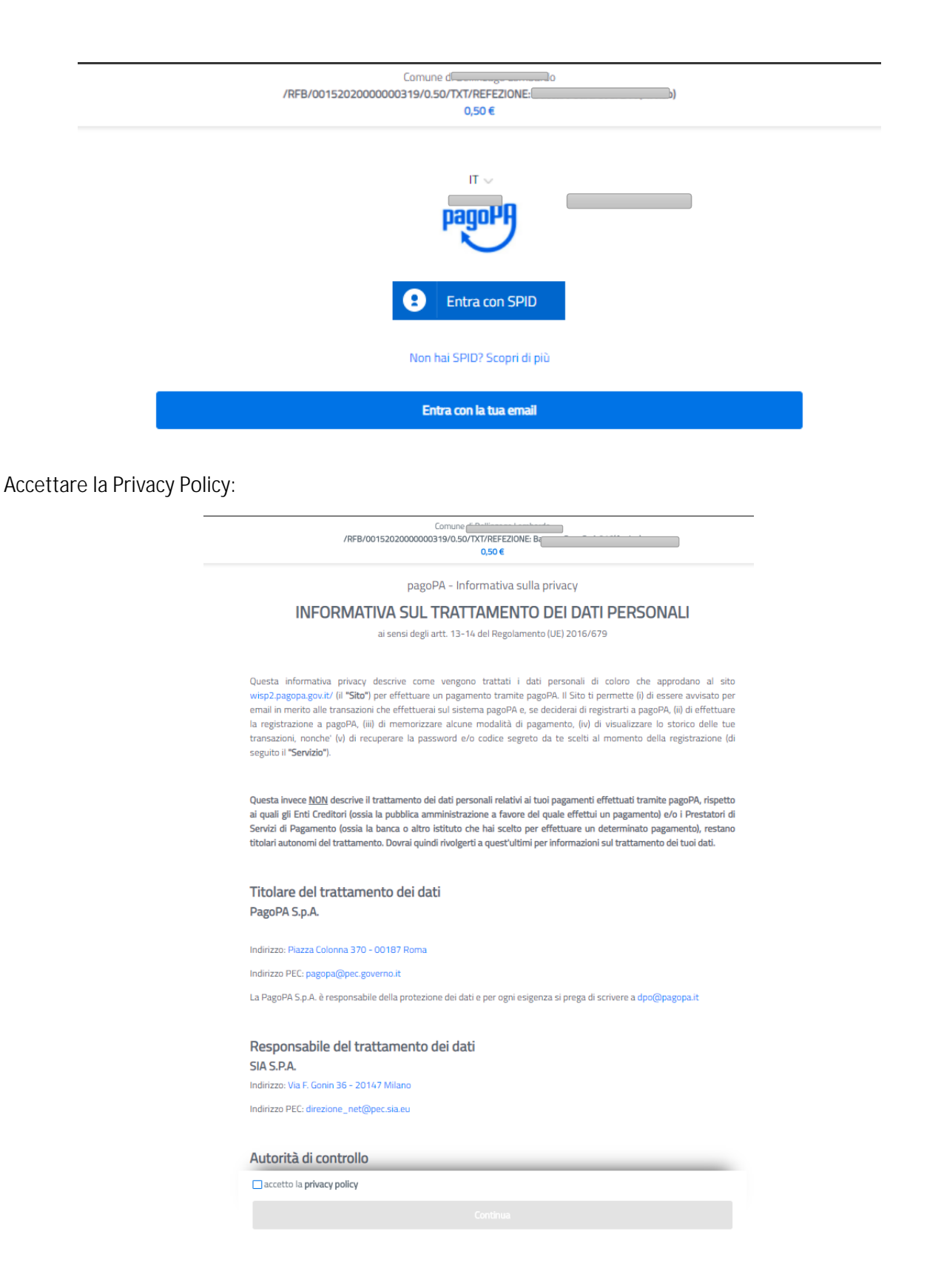

E scegliere come pagare:

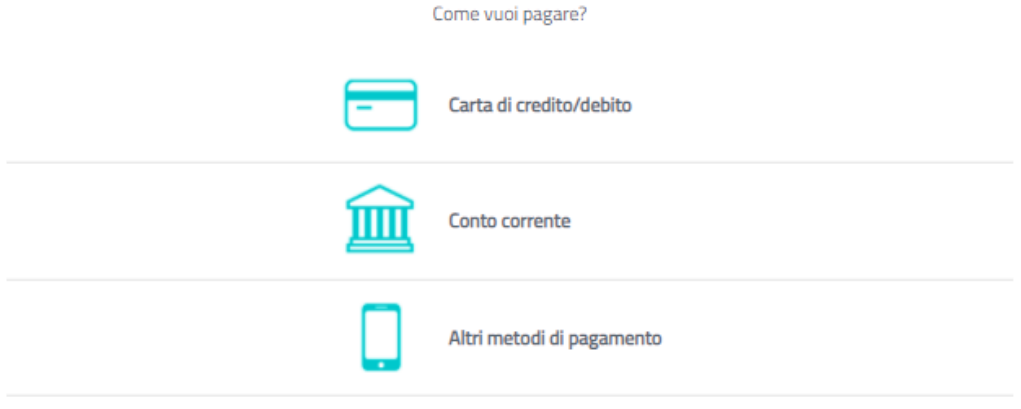

Terminata la procedura di pagamento riceverete un riscontro via mail ed il pagamento sarà visibile entro le successive 48 ore sul Portale Genitori:

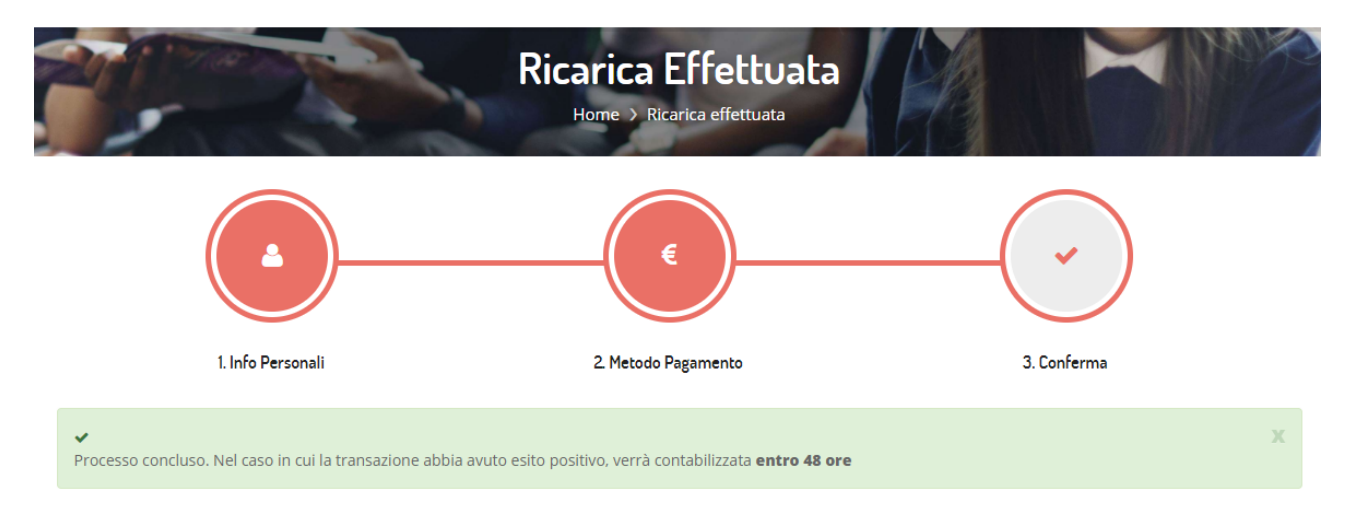

>> Vai a Elenco Pagamenti